## **EMERGENCY CHART PRINTING**

# USER GUIDE V2018. SP1

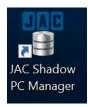

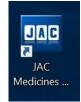

### Contents page

| No.        | Section Title                                                              | Page<br>No. |
|------------|----------------------------------------------------------------------------|-------------|
| 1          | Introduction - Electronic Chart Printing (ECP)                             | 3           |
| 2          | Emergency Charting Printing (ECP) Locations                                | 3           |
| 3          | Accessing Emergency Charting Printing (ECP) laptop                         | 4           |
| 4          | Generating a Medicines Administrations Chart (MAC) report                  | 6           |
| 5          | Generating a Medicines Administration Profile (MAP) Report                 | 8           |
| 6          | ECP Status change                                                          | 11          |
|            |                                                                            |             |
| Appendix 1 | What to do when the system comes back online (RXCUFD) – On-call Pharmacist | 13          |
| Appendix 2 | How to order a replacement Printer Cartridge.                              | 14          |
| Appendix 3 | Reporting a fault with the ECP.                                            | 15          |
| Appendix 4 | Document Control                                                           | 16          |
|            |                                                                            |             |
|            |                                                                            |             |
|            |                                                                            |             |
|            |                                                                            |             |
|            |                                                                            |             |
|            |                                                                            |             |
|            |                                                                            |             |
|            |                                                                            |             |
|            |                                                                            |             |

#### 1. Introduction - Electronic Chart Printing (ECP)

The Emergency Chart Printing computer system (ECP) is a backup system that tracks the activity in the JAC system. If the JAC system fails due to a power failure, the network goes down or you get error messages indicating that the database or the server is down, the Emergency Chart Printer system is used to print Medicine Charts (MAC – Medicine Administration Charts) and Medicine Profiles (MAP – Medication Administration Profile) reports that allow the ward to administer medication from the printed charts or get a history of the medication taken by a patient or all patients up to that point. MAP is also used when patients are being transferred to a non-JAC ward or hospital. Once the system is back online, the On-call Pharmacist will need to run the RXCUFD program which will bring the system up to date (please see towards the end of this guide for details).

ECP should not be used for routine printing, but only be accessed in the event of system failure or downtime, i.e. Network or server access is down. It is also necessary to ensure that you cannot access JAC from another computer on the ward before using the ECP.

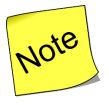

Please follow the normal procedure for escalating serious IT issues before accessing the ECP.

### For the attention of the Duty Senior Nurse, On Call Manager and On Call Pharmacists:

In the event of a total system failure, the DSN should contact the on-call manager who will escalate the issue to out of hours Electronic Systems support. This issue can then be logged with Careflow Medicines Management (JAC) Support line 24/7 EPMA (JAC) 'Category 1 issues only' support line: 0844 589 5217. Additional out of hours support can be obtained via the On-Call Pharmacist.

#### 2. Emergency Chart Printing (ECP) Locations:

| Site/ Borough                               | Location                                  |
|---------------------------------------------|-------------------------------------------|
| Mile End Hospital (Tower Hamlets Centre MH) | Vaccination Clinic Room, TH Centre for MH |
| Homerton Hospital, City and Hackney Centre  | DSN Room / Patients Council               |
| for Mental Health City and Hackney          | North Block                               |
| Newham Centre for Mental Health (Newham)    | Ruby Triage Ward, Doctors Office          |
| Calnwood Road, Luton                        | DSN Room, Coral Ward                      |
| Oakley Court, Luton                         | Admin Room, Ash Ward                      |
| Townsend Court, Bedfordshire                | Poplars Ward, Consultant Office 1         |
| Cedar House, Bedfordshire                   | Manager's Office, Cedar House             |
| Wolfson House                               | Security Office – 6 <sup>th</sup> floor   |
| John Howard                                 | Dental Suite - JWB                        |

#### 3. Accessing Emergency Chart Printing (ECP) laptop

At the network prompt screen use the following login details:

Primary Account: Username: ECP1 Password = C4arting123!

Secondary Account (only use if primary is locked out): Username: ECP2 Password = C4arting123!

Access ECP by clicking the desktop icon:

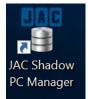

**!!! IMPORTANT !!! PLEASE CHECK THE STATUS IS SET TO DISABLED WHEN** ACCESSING SHADOW MANAGER. IF NOT, IT NEEDS TO BE RESET TO DISABLED BY CLICKING THE DISABLED BUTTON:

| low PC Manager - Version ' | 1.3.5    |                                                                                                    |      |
|----------------------------|----------|----------------------------------------------------------------------------------------------------|------|
| Shadow PC Statistics       |          | LIMIT list set<br>PAS/ADT disabled                                                                                                    | _    |
| Run statistics             | Run      | Outbound interface disabled<br>UACCESS Removed<br>Namespace changed to PHM<br>LIMIT, ACCESS and ACCESSW removed from all users in PHM      |      |
| Shadow PC Status           |          | INTRO updated in PHM<br>Auto Flag Removed in PHM<br>ECP Shadow Enabled for namespace                                                       |      |
| Status ENABLED             | Check    | Cache routine completed (72 ms)                                                                                                    |      |
| Enable                     | Disable  | Modifying ODBC System DSN 'Cache'<br>ODBC is now pointing to the Local PC JAC database (3 ms)                                              |      |
| Туре ЕСР                   |          | Modifying Server Manager connection string for 'Cache'<br>JAC Client is now pointing to the Local PC JAC database (2 ms)                   |      |
|                            |          | Setting default namespace as 'PHM'<br>WARNING - REGISTRY KEY 'Software\VB and VEA Program Settings\SC<br>\Startup\' DOES NOT EXIST. (0 ms) |      |
| Tool Settings              |          | Setting status flag to 'Enabled'                                                                                                    |      |
|                            |          | Shadow PC has been enabled (63 ms)                                                                                                    |      |
| Username<br>Password       |          | Shadow PC Status: ENABLED                                                                                                    |      |
|                            | Settings | Task completed in 52 ms                                                                                                    |      |
|                            |          | a                                                                                                    | lose |

### IF THE STATUS IS SHOWING AS <u>DISABLED</u> THEN PLEASE FOLLOW THE INSTRUCTIONS ON THE NEXT PAGE.

generating mac charts via emergency chart printer (ecp) v2.2.docx

The main menu screen opens displaying a status of "DISABLED:

|                       | Rerieving Shadow PC statistics<br>Entry on: 2019/01/21 09:30:36                                                   |
|-----------------------|----------------------------------------------------------------------------------------------------|
|                       | Run by: ELCMHT\ECP1                                                                                               |
| Bun statistics Bun    |                                                                                                    |
| Run statistics Run    |                                                                                                    |
|                       | Checking shadowing status                                                                                         |
| Shadow PC Status      | The shadowing on this device is currently processing                                                              |
|                       | The shadowing on onry device is carrenory processing                                                              |
| Status DISABLED Check | Shadowing Information for namespace PHM:                                                                          |
| Status DISABLED Check |                                                                                                    |
|                       | PAS\ADT Interface Last Update : 21 Jan 2019 09:30:34                                                              |
| Enable                | Stock Mover Last Update : 21 Jan 2019 09:30:33<br>Midnight Processor Last Started : 21 Jan 2019 00:00:01          |
| Enable Disable        | Midnight Processor Last Started : 21 Jan 2019 00:00:01<br>Midnight Processor Last Finished : 21 Jan 2019 00:06:22 |
|                       | Midnight Processor Last Finished : 21 Jan 2019 00:06:22                                                           |
| T                     | Total Dispensing transactions:                                                                                    |
| Туре ЕСР              | 21 Jan 2019 7   14 Jan 2019 519                                                                                   |
|                       | 20 Jan 2019 0   13 Jan 2019 0                                                                                     |
|                       | 19 Jan 2019 89   12 Jan 2019 40                                                                                   |
|                       | 18 Jan 2019 591   11 Jan 2019 620                                                                                 |
|                       | 17 Jan 2019 740   10 Jan 2019 730                                                                                 |
|                       | 16 Jan 2019 854   09 Jan 2019 873                                                                                 |
| Tool Settings         | 15 Jan 2019 659   08 Jan 2019 736                                                                                 |
|                       | 14 Jan 2019 519   07 Jan 2019 753                                                                                 |
| Usemame               |                                                                                                    |
| Usemanie              | Shadow PC Status: DISABLED                                                                                        |
| Password              |                                                                                                    |
|                       | Task completed in 76 ms                                                                                           |

To enable the ECP click the **'Enable'** button. The status will change from **'DISABLED'** to **'ENABLED'**:

| Shadow PC Manager - Version 1.3.5 |                                                                                                    | , |
|-----------------------------------|----------------------------------------------------------------------------------------------------|---|
| Shadow PC Statistics              | LIMIT list set<br>PAS/ADT disabled                                                                                                    | ^ |
| Run statistics Run                | Outbound interface disabled<br>UACCESS Removed<br>Namespace changed to PHM<br>LIMIT, ACCESS and ACCESSW removed from all users in PHM      |   |
| Shadow PC Status                  | INTRO updated in PHM<br>Auto Flag Removed in PHM<br>ECP Shadow Enabled for namespace                                                       |   |
| Status ENABLED Check              | Cache routine completed (72 ms)                                                                                                    |   |
| Enable Disable                    | Modifying ODBC System DSN 'Cache'<br>ODBC is now pointing to the Local PC JAC database (3 ms)                                              |   |
| Туре ЕСР                          | Modifying Server Manager connection string for 'Cache'<br>JAC Client is now pointing to the Local PC JAC database (2 ms)                   |   |
|                                   | Setting default namespace as 'PHM'<br>WARNING - REGISTRY KEY 'Software\VB and VBA Program Settings\SC<br>\Startup\' DOES NOT EXIST. (0 ms) |   |
| Tool Settings                     | Setting status flag to 'Enabled'                                                                                                    |   |
| Tool Settings                     | Shadow PC has been enabled (63 ms)                                                                                                    |   |
| Usemame                           | Shadow PC Status: ENABLED                                                                                                    |   |
| Settings                          | Task completed in 52 ms                                                                                                    | ~ |
|                                   | Close                                                                                                    |   |

Clicking '**Check**' will confirm the "Shadow PC" status.

#### 4. Generating a Medicines Administrations Chart (MAC) Report

Login into JAC client by clicking the desktop icon:

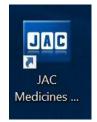

Enter your JAC username and password at the prompt:

| 📥 JAC Login |  | ?  | X     |
|-------------|--|----|-------|
| Username    |  | J  | AC    |
| Password    |  |    |       |
| Help        |  | ОК | Close |

From the main menu screen type in MAC and press Enter or click the OK button:

| JAC Medicines Management   |                                          |         | ? × |
|----------------------------|------------------------------------------|---------|-----|
| System Information         |                                          |         | JA  |
| East London NHS Foundation | Trust                                    |         | PH  |
| v2018.1                    |                                          |         |     |
| SVR-JAC:LIVE               |                                          | Program |     |
|                            |                                          | MAC     | ок  |
| Nurse Administration       | MAC                                      |         |     |
| <b></b>                    | Medicines Administration Chart           |         |     |
|                            | MAP<br>Medication Administration Profile |         |     |
|                            |                                          | ۶       |     |
|                            |                                          |         |     |
|                            |                                          |         |     |
|                            |                                          |         |     |
|                            |                                          |         |     |
|                            |                                          |         |     |
|                            |                                          |         |     |
|                            |                                          |         |     |
|                            |                                          |         |     |
|                            |                                          |         |     |
|                            |                                          |         |     |
|                            |                                          |         |     |
|                            |                                          |         |     |
|                            |                                          |         |     |
|                            |                                          |         |     |
|                            |                                          |         |     |
|                            |                                          |         |     |
|                            |                                          |         |     |

| Select ( | 1. | ) Ward | option | and (2 | 2.) warc | l name f | rom | the | drop | down | menu: |
|----------|----|--------|--------|--------|----------|----------|-----|-----|------|------|-------|
|----------|----|--------|--------|--------|----------|----------|-----|-----|------|------|-------|

| Crystal                  | Report name         |
|--------------------------|---------------------|
| Database                 | AL1912145           |
| MAC Options<br>O Patient | Ward     Discharged |
| Test Ward                | ~                   |
| Clinical Notes           | es 🗌 Order Notes    |

#### The **MAC** report is generated:

| TESTING, Sally                                                                                                    |                                | Medicines Administration                   | Chart          |        |          |     |          |         | Pa     | ge 1 of 6 |
|----------------------------------------------------------------------------------------------------|--------------------------------|--------------------------------------------|----------------|--------|----------|-----|----------|---------|--------|-----------|
|                                                                                                    | Hospital No: 987456            | National No:                               | Request        | ed by: | AL       | Pr  | inted: 1 | 9-Feb-2 | 019 at | 12:12     |
|                                                                                                    | DOB: 7-Jul-1955<br>Allergies:  | Consultant: Dr TestDoctorConsultant TestDo | Ward: Test War | 1      |          |     |          |         |        |           |
| Weight (Kg): 78<br>Height (cm): 180.000                                                                                                    | Sensitivities:                 |                                            |                |        |          |     |          |         |        |           |
| REGULAR SCHEDULED MEI                                                                                                    |                                |                                            |                |        |          |     |          |         |        |           |
| DRUG - drug names in brackets [] re<br>DOSE, ROUTE & FREQUENCY/RAT                                                                                                    |                                |                                            | M              | v .    | February | 201 |          |         |        |           |
| Prescriber                                                                                                    | Start date                     |                                            | Ti             | me     | 19 20    | 21  | 22       | 23      | 24     | 25        |
| OLANZAPINE 10 mg Tablets                                                                                                    |                                |                                            | 22             | :00    |          |     |          |         |        |           |
| 10 mg Night                                                                                                    |                                | Oral                                       |                |        |          |     |          |         |        |           |
| to an among the second second s | Order start: 16-Jan-2019 22:00 |                                            |                |        |          |     |          |         |        |           |
| Verified by: Mr Lewis Pope                                                                                                    | 16-Jan-2019                    |                                            |                |        |          |     |          |         |        |           |
| Last Dose Given: 04-Feb-2019 22:00                                                                                                    |                                |                                            |                |        |          |     |          |         |        |           |
| AMLODIPINE 5 mg Tablets                                                                                                    |                                |                                            | 13             | :00    |          |     |          |         |        |           |
| 5 mg Lunchtime                                                                                                    |                                | Oral                                       |                |        |          |     |          |         |        |           |
|                                                                                                    | Order start: 16-Jan-2019 13:00 |                                            |                |        | j.       |     |          |         |        |           |
| Verified by: Mr Lewis Pope                                                                                                    | 16-Jan-2019                    |                                            |                |        |          |     |          |         |        |           |
| Last Dose Given: 08-Feb-2019 13:00                                                                                                    |                                |                                            |                |        |          |     |          |         |        |           |
| IBUPROFEN 200 mg Tablets                                                                                                    |                                |                                            | 100            | :00    |          |     |          |         |        |           |
|                                                                                                    | loming, Lunch and Night        | Oral                                       |                | :00    |          |     |          |         |        |           |
|                                                                                                    | Order start: 16-Jan-2019 13:00 |                                            | 22             | :00    |          |     | -        |         |        |           |
| Verified by: Mr Lewis Pope                                                                                                    | 16-Jan-2019                    |                                            |                |        |          |     |          |         |        |           |
| Last Dose Given: 08-Feb-2019 13:00                                                                                                    |                                |                                            |                |        |          |     |          |         |        |           |
| CITALOPRAM 20 mg Tablets                                                                                                    |                                |                                            | 13             | :00    |          |     |          |         |        |           |
| 20 mg Lunchtime                                                                                                    |                                | Oral                                       |                |        |          |     |          |         |        |           |
|                                                                                                    | Order start: 16-Jan-2019 13:00 |                                            |                |        |          |     |          |         |        |           |
| Verified by: Mr Lewis Pope                                                                                                    | 16-Jan-2019                    |                                            |                |        |          |     |          |         |        |           |
| Last Dose Given: 08-Feb-2019 13:00                                                                                                    |                                |                                            |                |        |          |     | 1        |         |        |           |

To print the report select the **printer icon** in the top left corner of the screen:

|             |     | 1.1 | <br> |   |        |   |  |
|-------------|-----|-----|------|---|--------|---|--|
| 6 6 4       | (?) | M   | •    | ₩ | in the | C |  |
| Main Report |     |     |      |   |        |   |  |

From the dropdown menu, select the (Emergency Chart Printing) printer and press print.

| eneral Layout                                                                  |                                 |
|--------------------------------------------------------------------------------|---------------------------------|
| Select Printer                                                                 |                                 |
| FollowPrintO                                                                   | ConeNote                        |
| Hybrid Mail Service Printer                                                    | Send To OneNote 16              |
| <                                                                              | >                               |
| Status: Ready                                                                  | Print to file Preferences       |
| Location:<br>Comment:                                                          | Find Printer                    |
| Page Range                                                                     |                                 |
| All                                                                            | Number of copies: 1             |
| Selection Current Page                                                         |                                 |
| O Pages: 1-6                                                                   | Collate                         |
| Enter either a single page number or a single<br>page range. For example, 5-12 | 12 <sup>3</sup> 12 <sup>3</sup> |

Collect printed out charts and log out from JAC. **IMPORTANT: you must also follow the procedure for logging out from the JAC Shadow PC detailed under "ECP status change" at the end of this document** (page 11).

#### 5. Generating a Medicines Administration Profile (MAP) Report

Type in **MAP** and click the **OK** button:

| 길 JAC Medicines Management                                                                 |                                                                                   |                | ? ×               |
|--------------------------------------------------------------------------------------------|-----------------------------------------------------------------------------------|----------------|-------------------|
| File Help<br>System Information<br>East London NHS Foundation T<br>v2018.1<br>SVR-JAC:LIVE | rust                                                                              | Program<br>MAP | <b>ЈАС</b><br>РНМ |
| Image: Nurse Administration                                                                | MAC<br>Medicines Administration Chart<br>MAP<br>Medication Administration Profile | 5              |                   |

At the main menu prompt, select **Ward**, **Selected Patient** and **Charted from** options and press **OK**:

| NAP - Medication Administ                                        | ration Prof ? $	imes$                    |
|------------------------------------------------------------------|------------------------------------------|
|                                                                  |                                          |
| Crystal Crystal AL19124                                          |                                          |
| Options<br>By Ward O By Cons                                     | sultant O Discharged                     |
| Ward<br>Test Ward                                                | ~                                        |
| O All Patients                                                   | Selected Patient                         |
| Charted from<br>Previous Day<br>Previous Seven Days<br>Admission | Clinical Notes Patient Notes Order Notes |
| All options include current<br>day                               |                                          |
| Ok                                                               | Help                                     |

From the Prescribing Patient Selection, select patient and press ok:

| Search Options           | National No.       | ) Patient Name 🔘 V | Vard 🔘 Consultar             | it Name      | JA            |   |
|--------------------------|--------------------|--------------------|------------------------------|--------------|---------------|---|
| Patient                  |                    |                    | Sean                         | ch           |               |   |
| Ward                     | Surname            | Forename(s)        | Hospital No.                 | National No. | Date of Birth | ^ |
| Test Ward                | TEST               | Test               | 21442822                     |              | 11-Apr-1984   |   |
| Test Ward                | TEST               | Test               | 26031985                     |              | 26-Mar-1985   |   |
| Test Ward                | Test               | Testboy            | 9999999999999                | 999 999 9999 | 08-Jun-1994   |   |
| Test Ward                | TESTA              | Ann                | 1099308                      | 466 923 5842 | 08-Jun-1994   |   |
| Test Ward                | TESTA              | Judy               | 21512956                     | 416 471 2813 | 20-Apr-1938   |   |
| Test Ward                | TESTA              | Vincenzo           | 21513928                     | 480 104 3925 | 14-Sep-1963   |   |
| Test Ward                | TESTA              | Virginia           | 21687157                     | 464 482 8521 | 25-Nov-1937   | ~ |
| Demographics             |                    |                    |                              |              |               |   |
| Height<br>180cm (5' 10") | Weight<br>65.000Kg | (143lb 4oz)        | Body Surface Are<br>1.83sq m | Patient Re   | ference       |   |

This will generate the **MAP** report ready for printing:

| (?) 🗄   н ч 🕨 н   🖓 🔍 •                                                                                                    | _                                                                                                    | _                                                                                                    |                                                            |                                                    |                                                                                                    | _                                | SAP CRYS               |
|----------------------------------------------------------------------------------------------------|----------------------------------------------------------------------------------------------------|----------------------------------------------------------------------------------------------------|------------------------------------------------------------|----------------------------------------------------|----------------------------------------------------------------------------------------------------|----------------------------------|------------------------|
| Patient: TEST, Test<br>Hospital No: 21442822 N<br>Date of Birth: 11-Apr-1984<br>Allergies:<br>Sensitivities:                                 | ational No:                                                                                                  | Medication                                                                                                   | <b>1 Administratio</b><br>Weight:<br>Height:<br>Body Surfa | n Profile<br>65.000 kg<br>180 cm<br>ace: 1.83 sq m | Date of Report<br>Type of Report<br>Requested By:<br>Current Status<br>Under the Care of<br>Admitted On: | 30-Nov-2018                      | ays                    |
| Key:<br>- desores unverified order at the time of charling or administ<br>- desores charling was overriddes                                  | ation ? - denotes witnessable at<br>[00] - denotes patient wi                                                | Sministration not witnessed<br>min on Short Term Leave                                                       |                                                            | ICDOrder Modified -                                | STOPPED Order Stopped <su<br>RE3 Order Resumed R3 -</su<br>                                              | 'B∽- Order Suspended A<br>Result | C - Recommended Action |
| DRUG<br>DOSE ROUTE & FREQUENCY INTERVALRATE<br>VERIFIER                                                                                      | 12-Feb-2019<br>Tuesday                                                                                       | 13-Feb-2019<br>Wednesday                                                                                     | 14-Feb-2019<br>Thursday                                    | 15-Feb-2019<br>Friday                              | 16-Feb-2019<br>Saturday                                                                                  | 17-Feb-2019<br>Sunday            | 18-Feb-2019<br>Monday  |
| PARACETANIO.500 mg Tables<br>1000 mg Oral<br>*QDS<br>Mr Alam HENRY<br>Bart Daw Tima 13-Dav-2018 18:00<br>Mc Alam HENRY 13-Dev-2018 13:58     | 09:00 [Declinad b]<br>AL<br>13:00 [Declinad b]<br>AL<br>18:00 [Declinad b]<br>AL<br>22:00 [Declinad b]<br>AL | 09:00 [Declinad b]<br>AL<br>13:00 [Declinad b]<br>AL<br>18:00 [Declinad b]<br>AL<br>22:00 [Declinad b]<br>AL | 11:49 AL<br>11:51 AL<br>20:24 palmes01                     |                                                    |                                                                                                    |                                  |                        |
| AMILORIDE 5 mg Tables<br>10 mg Oral<br>*AM<br>Mr Alan HENRY<br>Start Dator Times 14-Dec-2018 09:00<br><i>bc.Alan HENRY</i> 13-Dec-2018 13:59 | 09:00 [Declined b]<br>AL                                                                                     | 09:00 [Declined b]<br>AL                                                                                     | 11:50 AL                                                   |                                                    |                                                                                                    |                                  |                        |
| ASPIRIN 75 mg Soluble Tables<br>150 mg Oral<br>*Ad<br>Dr Rotanna Bewn<br>Sant Date Time 22-Dec-2018 09:00<br>Modify Rasson: Dose increase    | 109:00 [Declinad b]<br>AL                                                                                    | 109:00 [Declinad b]<br>AL                                                                                    | ! 11:50 AL                                                 |                                                    |                                                                                                    |                                  |                        |
| AMLODIPINE 5 mg Tables<br>10 mg Oral<br>*BD9-22<br>Dr Rosanna Bewan<br>Start Daté Time 21-Dec-2018 22:00                                     | 1 09:00 [Declined b]<br>AL<br>1 22:00 [Declined b]<br>AL                                                     | ! 09:00 [Declined b]<br>AL<br>! 22:00 [Declined b]<br>AL                                                     | ! 11:50 AL                                                 |                                                    |                                                                                                    |                                  |                        |

To print the report, select the **printer icon** in the top left corner of the screen:

| 👢 Report         | Viewe | er  |   |   |   |   |   |               |              |  |
|------------------|-------|-----|---|---|---|---|---|---------------|--------------|--|
| 占 🎒<br>Main Repo | art   | (?) | 6 | M | 4 | + | M | d <b>f</b> ði | <b>€</b> , - |  |

From the dropdown menu, select the (Emergency Chart Printing) printer and press print:

| eneral | Layout    |         |                            |        |                  |                                                                                                    |
|--------|-----------|---------|----------------------------|--------|------------------|----------------------------------------------------------------------------------------------------|
| Selec  | t Printer |         |                            |        |                  |                                                                                                    |
| 8      | FollowPr  | intQ    |                            |        | C Microsoft      | Print to PDF                                                                                                    |
| 3      | Hewlett-  | Packa   | rd HP LaserJet N           | /402dn | ConeNote         |                                                                                                    |
| -      | Hybrid N  | Iail Se | ervice Printer             |        | Send To C        | neNote 16                                                                                                    |
| <      |           |         |                            |        |                  | >                                                                                                    |
| Statu  | s:        | Rea     | dy                         |        | Print to file    | Preferences                                                                                                    |
| Local  | tion:     |         |                            |        |                  | in the second second se |
| Comn   | nent:     |         |                            |        |                  | Find Printer                                                                                                    |
| Page   | Range     |         |                            |        |                  |                                                                                                    |
| • A    |           |         |                            |        | Number of copies | : 1 🛊                                                                                                    |
| OS     | election  |         | O Current Page             |        |                  |                                                                                                    |
| OP     | ages:     |         | 1-6                        |        | Collate          | Sa                                                                                                    |
|        |           |         | age number or a mple, 5-12 | single | 1                | 23 123                                                                                                    |

Collect the printed chart and log out from JAC.

#### 6. ECP Status change

Before logging out from the ECP pc the status must be changed from 'ENABLED' to 'DISABLED'.

Click the JAC Shadow PC Manager icon:

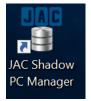

#### At the main menu screen, click 'DISABLE':

| Shadow PC Statistics | LIMIT list set                                                  |
|----------------------|-----------------------------------------------------------------|
| Shadow PC Statistics | PAS/ADT disabled                                                |
|                      | Outbound interface disabled                                     |
| Run statistics Run   | UACCESS Removed                                                 |
|                      | Namespace changed to PHM                                        |
|                      | LIMIT, ACCESS and ACCESSW removed from all users in PHM         |
|                      | INTRO updated in PHM                                            |
|                      | Auto Flag Removed in PHM                                        |
|                      | ECP Shadow Enabled for namespace                                |
| Status ENABLED Chec  |                                                                 |
| Status ENABLED Chec  | Cache routine completed (72 ms)                                 |
|                      | Modifying ODBC System DSN 'Cache'                               |
| Enable Disab         |                                                                 |
| Disab                | Obbc is now pointing to the Local PC JAC database (3 ms)        |
|                      | Modifying Server Manager connection string for 'Cache'          |
|                      | JAC Client is now pointing to the Local PC JAC database (2 ms)  |
| Type ECP             | one client is now pointing to the botal ro the database (b ms)  |
|                      | Setting default namespace as 'PHM'                              |
|                      | WARNING - REGISTRY KEY 'Software\VB and VBA Program Settings\SC |
|                      | \Startup\' DOES NOT EXIST. (0 ms)                               |
|                      |                                                                 |
|                      | Setting status flag to 'Enabled'                                |
| Tool Settings        |                                                                 |
|                      | Shadow PC has been enabled (63 ms)                              |
|                      |                                                                 |
| Usemame              |                                                                 |
|                      | Shadow PC Status: ENABLED                                       |
| Password             |                                                                 |
| 0.10                 | Task completed in 52 ms                                         |
|                      | 35                                                              |

The status will change to 'DISABLED':

| Shadow PC Manager - Version 1.3.5 |                                                                                                    |       |
|-----------------------------------|----------------------------------------------------------------------------------------------------|-------|
| Shadow PC Statistics              | Rerieving Shadow PC statistics<br>Entry on: 2019/01/21 09:30:36                                                                                                    | ^     |
| Run statistics Run                | Run by: ELCMHT\ECP1                                                                                                    | - 1   |
| Shadow PC Status                  | Checking shadowing status<br>The shadowing on this device is currently processing                                                                                                    |       |
| Status DISABLED Check             | Shadowing Information for namespace PHM:                                                                                                    |       |
| Enable Disable                    | PAS\ADT Interface Last Update         : 21 Jan 2019 09:30:34           Stock Mover Last Update         : 21 Jan 2019 09:30:33           Midnight Processor Last Started         : 21 Jan 2019 00:00:01                                                                                                    |       |
|                                   | Midnight Processor Last Finished : 21 Jan 2019 00:06:22<br>Total Dispensing transactions:                                                                                                    |       |
| Туре ЕСР                          | 21 Jan 2019 7   14 Jan 2019 519<br>20 Jan 2019 0   13 Jan 2019 0                                                                                                    |       |
|                                   | 19         Jan         2019         89         12         Jan         2019         40           18         Jan         2019         591                   11         Jan         2019         620           17         Jan         2019         740                   10         Jan         2019         730 |       |
| Tool Settings                     | 16 Jan 2019 854   09 Jan 2019 873<br>15 Jan 2019 655   08 Jan 2019 736                                                                                                    |       |
| Usemame                           | 14 Jan 2019 519   07 Jan 2019 753                                                                                                    |       |
| Password                          | Shadow PC Status: DISABLED<br>Task completed in 76 ms                                                                                                    |       |
| Settings                          |                                                                                                    | ~     |
|                                   |                                                                                                    | Close |

To check the system status, click 'CHECK':

| Shadow PC Manager - Version 1.3.5 |                                                                                                    | ×     |
|-----------------------------------|----------------------------------------------------------------------------------------------------|-------|
| Shadow PC Statistics              | Rerieving Shadow PC statistics<br>Entry on: 2019/01/21 09:30:36                                                                                                    | ^     |
| Run statistics Run                | Run by: ELCMHT\ECP1                                                                                                    |       |
| Shadow PC Status                  | Checking shadowing status<br>The shadowing on this device is currently processing                                                                                                    |       |
| Status DISABLED Check             | Shadowing Information for namespace PHM:<br>PAS\ADT Interface Last Update : 21 Jan 2019 09:30:34                                                                                                    |       |
| Enable Disable                    | Stock Mover Last Update: 21 Jan 2019 09:30:33Midnight Processor Last Started: 21 Jan 2019 00:00:01Midnight Processor Last Finished: 21 Jan 2019 00:06:22                                                                                                    |       |
| Туре ЕСР                          | Total Dispensing transactions:           21 Jan 2019         7                   14 Jan 2019         519           20 Jan 2019         0                   13 Jan 2019         0                                                                                                    |       |
|                                   | 19 Jan 2019 89   12 Jan 2019 40<br>18 Jan 2019 591   11 Jan 2019 620                                                                                                    |       |
| Tool Settings                     | 17         Jan         2019         740                   10         Jan         2019         730           16         Jan         2019         854                   09         Jan         2019         873           15         Jan         2019         659                   08         Jan         2019         736           14         Jan         2019         753 |       |
| Usemame                           | Shadow PC Status: DISABLED                                                                                                    |       |
| Password Settings                 | lask completed in 76 ms                                                                                                    | ~     |
|                                   |                                                                                                    | Close |

A notification showing **Shadow PC Status: DISABLED** should appear in the menu screen. Click **'Close'** to exit. **IT IS IMPORTANT THIS STEP IS COMPLETED TO ENSURE THE ECP IS SHADOWING AGAIN.** 

Log off the ECP but **DO NOT SHUT IT DOWN.** 

#### Appendix 1.

#### What to do when the system comes back online (RXCUFD) – On-call Pharmacist

RXCUFD allows all outstanding administrations to be charted with the reason 'System Down'. All scheduled administrations from the earliest uncharted period to the last system boot date/time will be charted.

When the program is run, a warning is displayed:

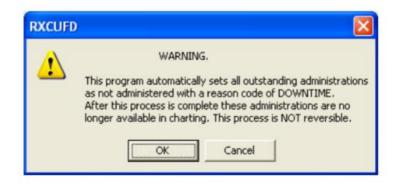

Once the warning has been acknowledged, a list of inpatient wards is displayed. A single ward or multiple ward may be selected. Select all inpatients wards.

| Catch Up After System | TEST J  | IC           |                                 |
|-----------------------|---------|--------------|---------------------------------|
| Ward                  |         | ~            |                                 |
| ABBEY END             |         | $\leftarrow$ | — Tick to select required wards |
| ALCESTER              |         |              |                                 |
| BRACKEN               |         |              |                                 |
| CAMPION WARD          |         |              |                                 |
| CASTLE WARD           |         |              |                                 |
| CHARLECOTE WARD       |         |              |                                 |
| EDITH WARD            |         |              |                                 |
| HELENSTEST WARD       |         | _            |                                 |
| JAC SURGICAL          |         |              |                                 |
| SWAN WARD             |         | ×            |                                 |
| Qk []                 | 2lose H | elp          |                                 |

The user must then input their password to confirm that the implication of running the program is understood.

| re-enter you | r password to co<br>the implication o | administration update<br>onfirm that you fully<br>if running this progra |  |
|--------------|---------------------------------------|--------------------------------------------------------------------------|--|
|              | WORD I                                |                                                                          |  |

Once RXCUFD has been run, all outstanding administrations will be unavailable from within CHART and the time of last administration for PRNs will be displayed as 'System Down'.

If it is necessary to record the administration or non-administration of doses that were due during the period of downtime, this must be done using CHART before RXCUFD.

#### Appendix 2.

#### How to order a replacement Printer Cartridge.

As part of the DSN checklist for the ECP, the printer cartridge will need ordering as follows:

1. Log a Request via the IT Service Desk Portal

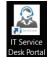

- 2. State it's for ECP printer for JAC EPMA business continuity
- 3. State the location of the ECP printer, (See Table 1 below)
- 4. State the Budget Code (This should be the Ward Budget Code)

It's important to ensure that a spare cartridge is kept near to the ECP in case of delays when ordering a replacement one. Should you have any issues please email the EMPA Team via <u>elft.epma@nhs.net</u>

| Site/ Borough                                                                 | Location                                   |
|-------------------------------------------------------------------------------|--------------------------------------------|
| Mile End Hospital (Tower Hamlets Centre MH)                                   | Vaccination Clinic Room, TH Centre for MH  |
| Homerton Hospital, City and Hackney Centre for Mental Health City and Hackney | DSN Room / Patients Council<br>North Block |
| Newham Centre for Mental Health (Newham)                                      | Management Office, Hot Desk Room           |
| Calnwood Road, Luton                                                          | DSN Room, Coral Ward                       |
| Oakley Court, Luton                                                           | Admin Room, Ash Ward                       |
| Townsend Court, Bedfordshire                                                  | Poplars Ward, Consultant Office 1          |
| Cedar House, Bedfordshire                                                     | Manager's Office, Cedar House              |
| Wolfson House                                                                 | Security Office – 6 <sup>th</sup> floor    |
| John Howard                                                                   | Dental Suite - JWB                         |

#### Table 1. – Printer Locations

#### Appendix 3.

#### Reporting a fault with the ECP.

- 1. Log an incident with the IT Helpdesk Portal
- 2. Email the EPMA Team via <u>elft.epma@nhs.net</u> with a copy of the Incident Number

| Version | Date       | Author / Editor | Details of Change                         |  |
|---------|------------|-----------------|-------------------------------------------|--|
| 2.0     | 28/10/2022 | Alan Henry      | Formatting, addition of title and         |  |
|         |            |                 | contents page. Numbering of each          |  |
|         |            |                 | section. Added Appendix.                  |  |
| 2.1     | 08/03/2023 | Alan Henry      | Updated to include a Shadow               |  |
|         |            |                 | Manager Status check at the               |  |
|         |            |                 | beginning of Guide. Also some             |  |
|         |            |                 | additional formatting and editing of text |  |
|         |            |                 | descriptions to provide clarity.          |  |
| 2.2     | 13/04/203  | Alan Henry      | Updated to include Newham EPC new         |  |
|         |            |                 | location on Ruby Triage Ward.             |  |

#### Appendix 4. - Document Control

| Approval Sign Off for Final Release |      |          |      |         |  |  |  |
|-------------------------------------|------|----------|------|---------|--|--|--|
| Owner                               | Role | Sign Off | Date | Version |  |  |  |
| Approver                            | Role | Sign Off | Date | Version |  |  |  |
|                                     |      |          |      |         |  |  |  |

The latest approved version of this document supersedes all other versions, upon receipt of the latest approved version all other versions should be destroyed, unless specifically stated that previous version(s) are to remain extant. If any doubt, please contact the document author.